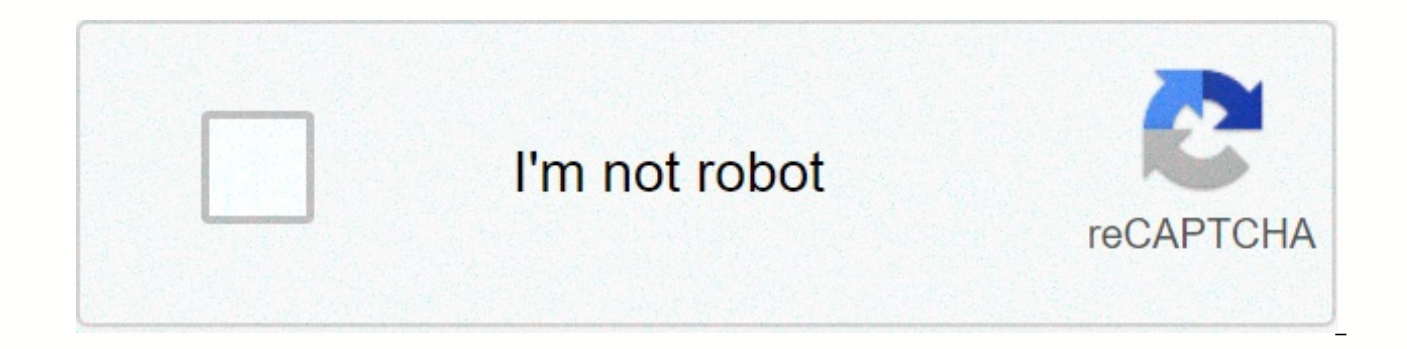

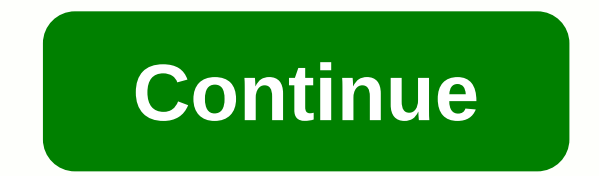

## **Similarity report generator**

March 02, 2020 Purpose (1) It transmits revised IRM 4.10.15, Examination Returns, Report Generation Software (RGS). Material changes (1) All references to FAST support has been disbanded. (2) All references to Form 4318-OA SB/SE field test, have been removed. (3) Significant changes to this irm technology are listed in the table below. (4) Minor editorial changes have been made throughout this irma. Website addresses, IRM links, and form lin IRM 4.10.15, of September 21, 2018. Audience Small Business and Self Employed (SB/SE) Field Exams of Employees and Large Companies and International (LB & I) Withholding & International Individual Compliance (W Correspondence Examination Automation Support (CEAS). Effective Date (03-02-2020) Maha H. Williams Director, Field Exam and Campus Policy Small Business/Self-Employed Purpose. This IRM section describes the basic responsib review process to: Calculate corrected tax, penalties, and interest Generate test reports and support plans Generating various published forms and letters Saving case documents, including reports, lead sheets, worksheets, reviewing the results and archive cases audience. These procedures apply to small business and self-employed (SB/SE) tests - Field and large business and international (LB&I) cramping and international individual compl owner of the policy. Director, Exam - Field and Campus Policy, which is under the director, the headquarters of the examination, its own policy in this IRM. The owner of the program. RGS is owned by SB/SE Technology Soluti suggestions about this part of IRM, see IRM 1.11.6.6, Providing feedback about the IRM Non-Clearance section. The use of RGS and CEAS is mandatory for specific tax returns and business units. RGS, an audit program that is

case closure. CEAS, a web application, stores electronic RGS cases and supports case retriees, assignments, transfers, and group closures, and includes features for the online case review manager. Users with access to CEAS checked) or not connected to CEAS (Network map not checked). Users without access to CEAS can only use RGS as a standalone program. RGS consists of four work centers: Form 1040 workcenter Form 1120S/1065 Workcenter Generic Executive to provide policies and quidance to field staff and to ensure uniform application of policies, procedures and tax legislation to the implementation of tax administration of tax administration of taxpayers' rights Field and Campus Policy, reports to the Director, Headquarters Investigations, and is responsible for providing policies and quidance that affects the field review process. For more information, see IRM 1.1.16.3.5.1, Area Director, Examination - Policy of disciplines and campuses, is the group responsible for providing political and procedural quidance on standard investigative processes to field staff. For more information, see IRM 1.1.16. professional duties in a manner that supports the IRS mission. This requires examiners to provide high-quality services and apply the law with integrity and fairness to all. Income tax explorers, their managers and adminis contained in this irma. Feature Support (FAS) can create different reports by region. Report address: Cases that have been closed in the ERCS to Centralized Case Handling (ERCS) management system but have not been closed f service but have not been closed to the technical service in the RGS. However, cases that have been closed in the Information Management Audit System (AIMS) remain open to RGS. Cases open on RGS, but there is no record of opened on RGS or in the wrong group on RGS. Cases that have not been backed up to the file server for an extended period of time by the examiner. Cases open on RGS that are large (usually more than 50 MB). Fegp annually re (4)) to ensure that the employee still has a business need for access. The table lists commonly used abbreviations and their definitions: The following table lists commonly used terms and their definitions used in this IRM and customer service liaison team. See IRM 4.10.15.1.6.1, User support for RGS and CEAS. The RGS website is the main online resource for all employees who use RGS and CEAS. The website contains a range of information to he quick reference guides. Web articles referenced under this IRM technology are listed in Appendix 4.10.15-1, RGS articles. A description of the article is available in the exhibit. RGS training modules are listed in Appendi integrated talent management (ITM) and electronic publishing. Newly hired investigators undergo RGS training to grant form 1040 during initial training for bmf returns (Form 1120, Form 1120S, and Form 1065) is usually deli instructor. The IrMs in Part 4 of Chapter 10 (see table below) contain many procedures and quidelines that investigators will use in connection with RGS. In addition to the list in the table above, investigators will use o IRM 4.13, Audit Reconsideration IRM 4.22, National Research Program (NRP) IRM 4.4, AIMS Procedures and Processing Instructions IRM 25.6.22, Extension of Assessment Statute of Limitations by Consent Each SB/SE area FAS staf Emplovees WIIC FAS support users across the country. The primary role of the Functional Automation Coordinator (FAC) is to maintain user access to cessation through OL5081. Fas employees' obligations include: solving RGS a of RGS/CEAS processes and procedures in a classroom or other environment; Interact with other features, including CCP, technical services, recall, and IT desktop support; and the preparation of monitoring reports for this Technology Solutions (RGS Support) team supports FAS through various programs and ensures that all users have the RGS tools and training necessary to perform their duties. The group's tasks include: developing and providin versions and identification of programming changes to improve the functionality of the program; Coordination with other RGS support teams, such as exam policies, NRP, EOAD, CCP, and IT. Employees for small businesses/selfenterprises and international (LB&I) employees of SB/SE are required to use RGS and CEAS (see IRM 4.10.15.1.1, Background) for all cases examined for the following types of returns: Form 1040, US Individual Income Tax EZ. Income Tax Return for Individual and Joint Filers Without Dependent Form 1065, U.S. Return Partnership Income Form 1120, U.S. Corporation Income Tax Return for S Corporation Form 1040-SS, U.S. Self-Employment Tax Retur Children of Bona Fide Residents of Puerto Rico) Form 1040NR, U.S. Nonresident Alien Tax Return, (survey officers only Form 1040NR is created by selecting form type 1040. For more instructions, see How to use RGS for The FE requirement, except in grand jury cases for grand jury cases, all work completed prior to grand jury convening, and information that is the subject of a public record must remain on the CEAS and be kept separate from the w Cooperating Procedures of the Grand Jury Investigator/Finance Officer. Once a grand jury is convened, all work completed during the grand jury investigation phase must be in a separate offline RGS account and not on CEAS. (PSD) and keep the psd in a secure workspace that meets the requirements of IRM 10.2.14.5.2(3), other access controls. Other programs and business units have specific requirements: Specially, tax explorers who work with in officers working in cases of the National Research Programme (NRP) are required to use RGS and CEAS for primary and related NRP cases. See also IRM 4.22.6, National Research Programme, Personal Income Tax Return Test. Dome (i.e. offline) are required to insert the RGS data file into the Problem Management System (IMS). LB&i Tax Calculation Specialists are obliged to use RGS and CEAS only in cases of voluntary disclosure at sea. Tax-exemp environment (i.e. offline) are required to insert the RGS data file into the compliance reporting compliance and case management system (RCCMS). See also IRM 4.71, Employee Return Examination Plans, IRM 4.75, Tax Exempt Or for Tax-Exempt Bonds (TEB) and IRM Procedures 4.86, Indian Tribal Government (ITG). The CEAS inventory of the examiner shall correspond to their ERCS inventory in the case of cases that must be on the RGS and VIS. The inve status code 12 on TARGETS. In the case of the Voluntary Disclosure Initiative at Sea\Programme (OVDI\OVDP), the RGS shall be fixed at least one year within two weeks of the OVDI\OVDP case being updated to status code 12 on years are required for cEAS. CEAS users must back up their RGS inventory to the CEAS file server every week. However, to ensure that the latest data is available on the CEAS file server, we strongly recommend that survey o completed before the planned absence (e.g. annual leave, etc.). Inventory backup is important to protect the content of each and ensuring that the current case is available for electronic review. When you back up a case, a documents and case file documents. Cases. are included in the reserve. See IRM 4.10.9.7.7 (3), Workpapers: Documenting Issues. The case backup record is available in CEAS. Close all documents associated with any case befor inventory to their hard drive in addition to the required backup to the CEAS file server. Case inventory must be moved when the examiner leaves the assigned group. If the examiner: moves to another field test group within instructions to move to the new RGS group. Leaving its revenue agent or tax compliance officer position, moving to another area, or moving to another business function, the examiner must move their entire RGS inventory to exist. Not being able to move inventory, managers should refer to loading RGS cases from a separate employee's computer for additional information. FAS employees (see IRM 4.10.15.1.6.1. User Support for RGS and CEAS) shoul resolved. The employee should document the problem in the case activity record, including contact with FAS employees. In general, RGS issues do not cause work to stop for all cases that are handled in RGS. Surveyors can st taxpayers while the FAS reviews the issue. If a user's CEAS account is locked, disabled, or deleted, the user can continue working in RGS. Access RGS offline by clearing the Map to Network field while the account is reacti account. FAS or INFORMATION TECHNOLOGY (IT) employees should be contacted immediately if RGS stops working on the hard disk. There are three types of OL5081s to access RGS and/or CEAS. In general, users require only one ty ERGS AD Group CEAS-View Case Read-Only NRP Array (CEAS). CEAS-[Area or NRP] (CEAS) OL5081 is required to use RGS with CEAS to back up, assign, close, archive and retrieve RGS group number is assigned to all groups moving c contact list is provided by the employee group code provided by the RGS groups within the SB/SE. A separate OL5081 is required for the NRP account. Users must be trained on RGS and CEAS before granting access (see IRM 4.10 and IRM 4.10.15.8, CEAS Tools. The permission level required for cEAS access must ensure that users are given only the permissions necessary to perform their normal and repetitive work assignments. For exceptions to these permission levels: Manager, Examiner, and Clerk. These terms used throughout this IRM technology. An individual cannot have more than one permissions. The following table lists the permitted CEAS permission level based on into CEAS via RGS at least every 45 days, otherwise the account will be deactivated. Once disabled, a GetServices operating system ticket is required to reactivate the account. If users also have an NRP account, they must inactivity, the CEAS account is deleted and an OL5081 adjustment is required to regain access. RGS AD Group OL5081 is required to access RGS in an outside CEAS environment (i.e. standalone or offline). This application gra CEAS. OL5081 should be approved before installing the program. The CEAS-View case Read-Only Field NRP (CEAS) OL5081 is required for Universal CEAS access for specific groups of users that do not have ceas access through RG access to cism through RGS. Special instructions are required in ol5081. See OL5081 CEAS Guidelines for Universal Access to View RGS Cases. Users must log into CEAS at least every 45 days, otherwise the account will be dea granted access, contact your FEGP administrator. Taxpayers' data should only be accessed if this information is needed to meet assigned corporate taxes. See IRM 10.5.5 Policies, Guidelines, and Requirements, IRS Unauthoriz rules apply to any access to the CEAS server. For requests from the taxpayer or representative for case documents, see IRM 4.2.5.7, File requests and work documents. RGS electronic case files (including lead sheets and wor ISEIDNDocuments\RGS\Data). RGS users should ensure that the Data folder is encrypted (initially this folder is manually encrypted during new recruitment RGS training). If the user's computer is redis shown or updated, it m is also automational the RGS\Data folder. RGS data is also automatically stored on the user's hard drive (SBU Data) and must be deleted in a timely manner (see Delete RGS case records from SBU data for more information): W in the SBU Data folder. Users must delete these files when they close the case from the group. If the case is closed to a file server, a copy of the case is stored in a folder. Users must delete these files from the group uploads a case that was previously downloaded from cEAS, a copy of the case is stored in a folder in the SBU Data folder and must be deleted. case is moved to a location other than the file ticket (e.g. hard drive or psd), or corrupted, contact FAS personnel immediately for assistance. For contact information, see IRM 4.10.15.1.6.1, User support for RGS and CEAS. If the data cannot be restored, the examiner must re-create certain items so th ign 4.10.16.1.2, The required scapage of EQAD Data Using RGS. The required entries on form 5344 can be found in irm 4.10.15.7.13, form 5344. Users should exit RGS at the end of each business day to avoid data loss due to s Survey officers should create cases on mapped networks in order to find out a case concerning the European judicial system. Case building information can be available electronically from the COMPLIANCE Data Environment (CD investigator's SBU data folder. Only the person who downloaded the file from the CDE can upload the file to RGS and CEAS. Company file data online (CFOL) populates return settings, case information, and contacts for form 1 do not benefit from cfol data populations. Survey officers can create offline cases if necessary (not mapped to the network). Cases created offline must be backed up to the CEAS Interconnection Office to determine a case i offline. Note: Cde enclosure construction information cannot be imported subsequently. If the related individual rollback controls have been requested but have not yet been processed, the case can be taken offline for imme retrieve cases from a query or report if the case already exists on CEAS (e.g. NRP cases, transfers, archived cases). See IRM 4.10.15.6, Assign and reassign cases. Cases returned to the investigator from the manager or off another method unless it is ordered by FAS staff. Survey officers must link multiple cases of the year together, so that all years are contained in the same folder. You can then create multi-year reports, and you can use a items on the Create Case screen in special situations (e.g. work unit codes (WU), 1040NR cases, return compensation indicator (SFR). For more instructions, see IRM 4.10.15.1.6, Related Resources. Cases created by mistake o taxpavers from RGS. Managers/clerks can obtain closed cases from CEAS archives for claims, audit and appeal requests. The case must be returned to the archive on the same day it is loaded if it is not controlled by the gro previous audit is needed, the case may not be from the archives. RGS users can view certain case information stored on the CEAS server by viewing the case. see CEAS View Cases is not checked in ercs, see work cases that ar of the audit, learn about audit reconsideration cases. If an appeal requires assistance in a case that is not controlled by a group, see Work cases that your group does not review about ERCS. If the appeal returns the case from the archives and assign it to the examiner to continue the search. Users who have access to the CEAS View Case can review case documents online. See IRM 4.10.15.3 (4), Request access to RGS and CEAS to see if access c CEAS to view case documents. A physical case often contains more information than an electronic case. Users who do not have access to the CEAS view case must have the appropriate permission to request case information. If cases/files. If you require multiple cases (such as a proiect), contact your FEGP administrator to create a procedure. If you require EOAD data, contact an EOAD analyst. Usually investigators create their own cases in RGS. or reassign the case to the examiner. Key NRP cases are created for the examiner and must be assigned in the RGS by the manager or official. Cases that were previously created in a group must be assigned to the examiner. T shall not resume the case from another location unless the FAS so requires. Cases created in another group must be requested by a manager/official from the group where it is currently assigned to CEAS. See IRM 4.10.15.6.1, assigned to the investigator. For more quidance, see Audit re-evaluation cases. To reassign a case, the current examiner must move the case is reassigned to ensure that the new examiner receives the most up-to-date copy of area: When the current examiner moves the case to Fileserver, the manager/clerk reasers the case to another group in the area. For more information, see IRM 4.11.29.10, Transfer of Return Within Area. Transfers from SB/SE manager/official archives the case or forwards it to planning and special programs (PSP), depending on local procedures. The receiving region gets the case from the archives and assigns it if necessary. For more informatio transferred to the RGS group national reform programme and are not archived. The receiving NRP area coordinator shall ensure the case. Case. IRM 4.22.4.3.5, Transfers, for further information. Transfers from campus: Contac sections that require items. This section extends the requirements listed in IRM 4.10.16, the Examination Operational Automation Database (EOAD) for EOAD data collection. Survey officers shall supplement or modify the info Industigates for separate or multi-name taxpayers. Examples can be found in frequently asked questions about different surnames. Taxpayer phone number. Multiple phone numbers can be entered. Taxpayer address: Enter all kno address indicator must be set. If taxpayer deductibles are separated or divorced, enter addresses for each person who uses primary or secondary address options. Extended due date and receipt date: Enter the relevant dates. information. Code North American Industry Classification Code System (NAICS): Enter the code found in bmf returns (Form 1065, Form 1120s). Form type: Change if an adjustment is required for a line item that is not availabl 1040EZ to Form 1040 to modify schedule C. Surveyors must enter information about the returner if they are published on the return. The contact to be completed (TBC) populated with CFOL during case creation (see IRM 4.10.15 procurer. A TB contact can be deleted if the procurer is also a shortcut and the Shortcut is also a cquirer check box is selected. An un readable if the name cannot be determined. If only the employer identification number identification number of the customer. The examiners shall provide representative information from form 2848, the power of attorney and the representative's declaration, form 8821, the authorization of tax information or a enter or review a shortcut to display current information about the shortcut on Form 4318, Test Worksheet Index. See IRM 4.10.15.7.8, Workpapers/Adjustments - Administrative. Enter the name, address, phone number, and tax examiner that the representation has been revoked, select the Revoke index for the relevant tax period check box on the Contacts screen. Do not delete the item to maintain the audit trail. Update the representative informa for marriage filing a joint return if the information is the same on both forms 2848. The investigator should enter contact and test team information, if possible. Field investigators use form 9984, examining officer's Act Record. Examiners can use case history instead of form 9984. Users (explorers, managers, reviewers, etc.) must use caution when using case history because items may be lost. Case history can also be used to enter informati create form 12175 from the Reports menu, a third-party contact report form. All comments added through CEAS Notes are automatically inserted into the case history. See IRM 4.10.15.8, CEAS Tools, and the CEAS Notes Quick Re file each time an item is run if the examiner uses case history. The case history report is available from the Reports menu. Users must back up to CEAS each time a new RGS Case History Report is stored on IRM 4.10.15.2.1 ( reports because the file overwrites the previously saved document. Information from form 1040, form 1040A and form 1040-EZ is entered manually or is completed by cfol. For form 1040-SS, form 1040-SS, form 1065, form 1120 a for these returns. Investigator must: Enter the data or verify the fields as needed to ensure that they are all complete and correct, even if there is no variance with the CFOL data. Incomplete rollback settings, including a student loan requires that the total interest paid be entered in the details screen for this return item. The total interest paid is not entered in the tax return and is therefore not filled with CFOL. Include changes po complaints, previous adjustments, or checks in the relevant fields. Ensure that adjusted gross income, taxable income, credits, and total tax correspond to the taxpayer's account in the main file (use TXMODA). Shareholder settings in the work center of Form 1120S/1065. Examiners must enter K-1 plan information for each year for: Tin name ownership percentages The above information is required even if the audit does not sing any change. Befo Form 1040 and Form 1120 to verify the accuracy of the rollback installation data. Any differences from the calculated amounts are shown in the variance column. All deviations must be resolved or marked as actual deviations settings. To fill in certain fields further information may be requested from the taxpayer. Each time you change the rollback installation, you must run a variance analysis. Contact fas staff for help in solving the soluti corrected when processing the rollback. Document the reason for the actual variance in the work documents or activity record. Because variance analysis is not available for Forms 1120S and Form 1065, the examiner must star the All Items report before making any adjustments. Use this report to verify the accuracy of return settings and partner/shareholder settings. Rename and save this shareholder report to CFDs as a variance report. Examiner the case file. The optional IDR provides correctly formatted IDR. The investigator must deposit any electronic form 4564, a request for an information document issued to the taxpayer of the CFD. Survey officers can create Management screen to fill the form 4318 header information, the workpapers index examiners. Update and save after all revisions of the representative contact. See IRM 4.10.15.7.2, Contacts. The investigator must create pro capture the data required on IRM 4.10.16, the Operational Automation Test Database (EOAD). The optional Problem Complete check box allows investigators to identify issues that are completed. This indicator also helps other examiner must create separate issues for different line items in the tax return on IRM 4.10.16.1.2, EOAD data capture using RGS. This includes issues such as non-profit activities (hobby losses), employee business expenses net profit or loss to merge all issues and make only one item/adjustment. Items that are not detailed in the revenue shipment can be a single line item (issue), such as the cost of goods sold and other expenses in plan C, item, it should be used. See IRM 4.10.15.7.9.2, Problem Codes. Guidelines for unique situations are published on the RGS website. Special procedures require, for example, delinguent or substitute returns, audit re-evaluati information, see the RGS Brief Reference Guides web page, specifically the Issue-Specific and Special Procedures section. Examiners must select the correct type of problem when creating the problem. Administrative issues a Management lead sheets are automatically inserted into administrative matters. for details, see IRM 4.10.9.6.1, Administrative Lead Sheets. The classified issue shall be selected for any problem identified during the class classification checklist must be created as classified issues in RGS. RGS assigns these issues to the Reference Code in the 4xx series starting with the release of 401 (issue 400 is the minimum receive probe). --Classified compliance information (exam/exam, reason code, categorization, etc.) and declassify it. Classified NRP issues cannot be declassified. --Examiner identified issues. -- Examiner identified problems from minimum intake probe arising from a classified issue must be selected for all investigators of the identified problem that directly results from the classified issue. RGS assigns these problems to the Reference code in series 5xx. A new editio classified issue. RGS assigns these problems to the Reference code in series 5xx. A statutory issue is created by RGS when you start calculating the tax. These issues cannot be eliminated and reference code 599 is assigned Revenue to 1040 workcenters. These issues are assigned to the Reference Code in series 5xx. See IRM 4.10.15.7.20, General income. A declassified release is created by an investigator declassified recassifying a classified and enter the problem name, form or schedule, and line number. The investigator must ensure that the selected IMF/SAIN accurately reflects the question examined. For help, refer to the rgs reference manuals (1040 and 1120) Reform Programme reference manual on the National Reform Programme website. THE IMF codes for plans C or F are based on the order in which the plan is attached to the return or as indicated on RTVUE (e.g. IMF codes for Pla is E1, the second property is E2, etc.). NRP uses plan E1 for all properties for rent. For a complete list of emission codes, see: IMF - IRM Exhibit 4.10.16-1, IMF Issue Codes BMF (1120) - IRM Exhibit 4.46.6-1, LB&amp:amp: SAIN Codes BMF (1065) - IRM Exhibit 4.10.16-3, Partnership SAIN Codes SB/SE Field Examination lead sheets (stored in C:\Program Files\RGS\lead sheets) must not be modified or converted to another format in this folder. Lea issue is available in the Reference Guide for Issue With Introductory Sheet (LSIRG), which stores audit steps, legal authorities, and links to numerous problem-specific workbooks. Lead leaves are not automatically inserted the problem is fixed every time you run the tax calculation. Therefore, lead leaves and other documents for legal matters should be inserted directly into the OD so that they are not accidentally deleted. Release request s certain fields when you save a lead worksheet as part of a problem. See How does the introductory sheet automatically fill in rgs? Lead sheets and other working papers are stored in OD and CFDs. For more information, see I information, visit the Lead Sheets and Workpapers websites. Proposals for LSIRG can also be submitted via the website. Survey officers may use form 5701 to present the problem to the taxpayer. It is mainly used by Ib&a Release date Due date The due date adopted by the proposed investigators shall categorise adjustments for all types of emissions, including declassified emissions. The categorisation shall closely reflect the IMF/SAIN code and not as other expenses. For categorization help, refer to the RGS problem reference manuals (1040 and 1120). In the case of the National Reform Programme reference manual on the National Reform Programme website. A Memo available only for BMF returns. Use categorization for adjustments without a line item to revenue, minimum amounts, and balance sheet account entries. Note editing can be applied to cases that are unchanged. De minimis cat (e.g. identity theft, innocent spouse, etc.) that must appear on Form 4318, but not in Form 4318, but not in Form 4549, changes to income tax control. The de minimis categorisation may not be used to adjust the line item o Programme reference quide on the National Reform Programme website. Clean editing categories are available for some issues, but should rarely be used. Contact fas staff for help. RGS does not provide a support plan when us categorisation of the adjustment should only be applied to the specific problems of the National Reform Programme. The Amount Per Revenue must be the same as the actual amount reflected in the revenue or as previously adju the processed amended return, claim or prior settlement. The Exam amount is the amount specified during the form or schedule. The agreed amount is the amount of adiustment with which the taxpayer agrees. If the tax does no agree with all or part of the modification, modify or delete the agreed amount. See IRM 4.10.8.5, Partially agreed cases. The investigator must enter reason code from the drop-down menu. See IRM 4.10.16, Examination of the (EOAD). Rental type codes are required only for income and expenses in the real estate area of Plan E. See IRM Exhibit 4.10.16-5, Rental Type Codes. Universal Problem List (UIL) codes are not required for SB/SE checks and codes, see WIIC UIL codes. The investigator must enter a form/plan to reflect the form or plan of the amount declared in the return. If the form/schedule is incorrect, edit the information. For example, the fourth Plan C w to return, and the issue is categorized as memo or de minimis. Use X for all sentencing issues. Survey officers must enter a line number in the form or schedule. Use 99 for all penalty issues if there is no return line ite For specific adjustments to the national reading programme from the National Traffic Reading Programme, use the 98th See the National Reform Programme website. Examiners must enter a NAICS code for all issues classified in code is also required in form 1120. form 1120S, and form 1065. NAICS codes have replaced main business activity codes (PBA) since 1998. Enter the NAICS code from Form 1040 Plan C or F. The NAICS code is populated from the taxpayer does not enter a code, leave it blank. For the test, if the return code is correct, enter the same code in the field for all tests. If the return code does not accurately reflect the taxpayer's business type, sele disabled, including hobby loss cases. All line items in schedule C or F must then be set as issues. The examiners assess sanctions either on specific issues or in the whole revenue. See IRM 4.10.6, Penalty Considerations a IRM 20.1.3, Estimated Tax Penalties, and IRM 20.1.5, Return related penalties) when applicable penalties apply. Apply problem-related sanctions (e.g. accuracy and fraud) within the RGS problem. These penalties apply only t commissioning, estimated tax and accuracy) through the work center menu. These penalties shall apply to the total corrected tax. Manually calculated sanctions should only be used in exceptional cases. See Manually calculat sanctions, the examiners must create a separate question in the RGS to Problems with punishments are created using Codes. For more information penalties on how to create and categorize a penalty problem, and see IRM 4.10.9 officers must run a tax calculation and/or share a calculation before generating a review report. For forms 1040 and form 1120 returns, run the tax calculation. For forms 1120S returns, run for Rata to share/calculate the enter the required additional information in the form 1040 review report in the tax calculation. For specific situations, see IRM 4.10.8, Report Writing. Additional information for forms 1120, form 1120S, and form 1065 is interest rate table is up-to-date before starting the tax calculation. In general, interest should be calculated and reported in the proposed deficiency report. If the examiners are unable to calculate interest, for exampl section of Form 4549. At the very least, the explanation should state that interest, as provided for by law, will be charged on an unpaid amount until it is paid in full. See IRM 4.10.8.15.3.4 (5), Limited interest, for re check box 6404(g) in the tax calculation and a statement shall be printed on the test report. See IRM 20.2.7.8 (1), IRC 6404(g) Interest Suspension, for 6404(g) applies. A new tax calculation is required if there are chang calculation is completed after verification of form 5344, form 5344 must be validated again. If a new tax calculation is completed after form 3198 must be recreated. Test reports are available in the Messages menu; the mos information entered into the RGS. Survey officers must ensure that the report is accurate before it is issued to the taxpayer. Incorrect categorization or inaccurate return amounts and exams can lead to an inaccurate repor return or as previously adjusted must correspond to the main file. The investigator must verify these amounts using the current TXMODA. The investigator must store all reports issued to the taxpayer or cfd representative. IRM 4.10.15.7.19, Office documents and case documents. Signed messages received by e-fax as Adobe documents must be stored in CFDs. For more information about fax documents, see the Fax Instructions - Exam (02/2016). If si should be scanned and saved because the entire report should already be Survey officers should select an unchanged report Form 1040 and Form 1120 return, if possible. For form 1065 and form 1120S cases, the language you wa screen without change. For quidance on questions about amendments 1065 and 1120S, see the FAQ. Partially agreed cases require two reports. See Partial agreements and RGS. Form 4318 is available under Work paper/editing in RGS. The investigator must check the form and, if an item needs to be edited, return to the appropriate screen within the RGS. Investigators should save only the final version. Verified Form 5344 fills in the total time. T 4.10.15.7.2, Contacts and IRM 4.10.15.7.8, Workpapers/Adjustments - Administrative. Problems should be created from problems in the workcenter menu. Do not add issues for items such as workpaper organizations can be added the IMF/SAIN menu. See also Creating 4318-600 Items forms. Sanctions issues are created using IMF/SAIN sanction codes. See IRM 4.10.15.7.10, Workpapers/Adjustments - Penalty. The investigator shall ensure that form 5344, t Before you access form 5344, run the tax calculation calculation or distribution share calculation chare calculation share calculation. Check items 12 and 15 for taxable returns and item 34 for non-taxable returns) to ensu reference codes, sanction reference codes and credit reference codes and credit reference codes and credit reference codes, see document 6209, identification codes and information on the processing of the tax authority. Fo CFDs. In general, no manual changes to printedForm 5344 are allowed. Manual changes are permitted if explicitly described in another irm, such as IRM 4.8.5.2.2.1.1, Preliminary assessment of agreed cases. Electronic form 5 is run after form 5344 is validated, it removes the validation. Therefore, the form must be re-validated. Technical services and other groups having access to RGS data shall check and re-evaluate Form 5344 in order to ensu agreed part and one form 5344 for the non-final part. RGS will only prepare form 5344 for the agreed part of the partial agreement. See Partial Agreements and RGS, IRM 4.4.12.2, Partial Assessment and IRM 4.4.12.5, Closure investigation case, partially completes on the basis of the Not all required information is populated, so the examiner must fill in or edit any fillable field in the Adobe file as The examiner must save the form to the CFD to-date and complete information populates the form. Form 3244-A, Proof of payment posting, is available for payments received from the taxpayer. If used, the investigator must store a copy of the cfd. Survey officers can used, the investigator must save a copy of the forms to the CFD. Some of the forms listed are: Form 870, Waiver Restrictions on Assessment & Acceptance of Overassessment Form 2797, Referral Report on Possible Criminal Identity Theft Affidavit Compliance Assessment is required on all returns examined, including no-change cases. The investigator shall ensure that the final conformity assessment is verified, printed and stored on the CFD. Problems with incomplete compliance information can be identified by using the By Edit view. This view displays a red exclamation point depending on the problem if it is incomplete. Examiners may gain access to corresponde entered in the case of RGS. The most up-to-date version of the letter must be issued to the taxpayer. When using a letter within RGS, confirm that it is the most up-to-date version from the e-publishing site. Examiners mus whether the documents were created in the RGS. Emails should be saved using adobe. See Store emails in RGS. IRS employees may receive, but may not send, SBU data by e-mail outside the IRS unless an IT-approved exception is

Encryption; IRM 11.3.1.17.2, e-mail and secure messaging; and IRM 10.5.1.6.8.1, e-mails to taxpayers and agents. Survey officers must deposit each taxpayer's letter to be issued by the CCP cfd. Survey officers can create f of the information originally entered into the RGS, as well as the financial and employment information that are added to the installment contract screen. Survey officers must verify the completed information and add addit filling out form 433-D, Installment Agreement. Survey officers should use the electronic lead sheets specified in the RGS and produce electronic working papers for all cases processed in the RGS and store them in the OD. S specific requirements for electronic lead sheets and worksheets. For individual NRP tax cases, see IRM 4.22.4.3.1 (5), Scope and Depth Required documentation of working paper. If about cases of nrp employment tax, see IRM 4.22.11.2, Electronic key case files and related Documents received from taxpayers and third parties should only be deposited in the OD if they give credit or value to the problem or case. See Files in Office documents. Th available to reviewers. For example, the following items should be stored in OD: Workpapers and files that detect whether the problem is correctly reported [copies of taxpayer documents (contracts, invoices, etc.) as well support adiustments. Anything that is available in electronic format, including summoned information that supports editing. Unnecessary information should not be stored in an electronic case file. Examiners should exercise the electronic case file should be of benefit to the extradition or case. For example, source files, such as the data of the taxpayer's original accounting software, should not be stored in RGS. Data exported from the soft Accounting Software Backup Data Files and Tables. Documents in compatible file formats (Word, Excel, Access, and Adobe) appear in OD. Explorers should transfer incompatible file types to Adobe whenever possible. Files that compatibility issues. Access these types of files through Windows® Explorer. See Files in Office documents. Survey officers should not insert macro documents into the problem because the macro will not work properly if the the OD, where the macro will function correctly when you open the file. Survey officers must ensure that lead sheets, worksheets and other supporting documents in OD and subfolders are correctly named. See Lead sheets and name with a three-digit Reference code (e.g. 402, 501) Rename the general lead worksheets to a specific problem number, and use the name Don't use special characters or symbols, except for hyphens, parentheses, and undersc you save the problem. Survey officers must store Adobe documents generated by RGS (e.g. Form 4549, Form 4549, Form 5344, Variance Reports, Letters, etc.) into CFDs. Letters and forms downloaded from e-publishing websites s copies of the consent documents made in the CFDs (see IRM 25.6.22.2.1 (12), Extension of the Evaluation Statute). If the consent forms you have made are signed with digital signatures, the fully executed consent must be st of consent). Adobe Acrobat forms generated by RGS may have fillable fields that should be filled in or before printing or storage. Do not change the non-fillable information about Adobe documents generated by rgs. If you n publish publish publications. Examiners should be aware of the size of the case in the RGS. Cases larger than 17 MB take longer to merge, back up, and move to CEAS, which affects all the features that handle the case. In a is interrupted. Examiners should take appropriate measures to reduce the size of individual files stored in RGS. Performing the following actions will help minimize the size of the case file and reduce the risk of data los unsailed reports, unused lead sheets, etc. If possible, reduce the file size, including scanned documents (see Reduce case file size to RGS). Save documents above 5 MB on the PSD if they are not critical or support the res PSD. If the file must be stored in RGS, it should be zip using a compatible version of SecureZIP®. Save the zip file rather than the original source file in RGS. Survey officers shall keep the original lead sheets, working the investigator's original files. To secure the original documents, move them to a subfolder under OD or CFD. For more quidance, see Audit re-evaluation cases. Technical service personnel should include their working docu General Income option in the workcenter menu in the Special Applications section to reconcile the Return Information Program (IRP) and the Common File Income, pavroll, etc.) with the tax return. RGS automatically creates a general receipt. CEAS users can view summary information about each cEAS case. In addition, files stored in OD and CFDs can be opened but not modified. Under View case detail history, users can view the date and time histo six months. CEAS users can access cases through the View Case in RGS or the CEAS Universal Access web application using the taxpayer ID number. For more details, see CEAS View Case. CEAS users can view open and closed case closed cases in various studies of the National Reform Programme. CEAS users can view or add action notes or non-action notes to a case through ceas view action notes. See also CEAS. Action notes must not be specified for are not actions but should not be used when the case is archived. The action notes must be the lead or examiner assigned to the case is moved to another group. CEAS users can use Query to view, update, merge, and delete ca CEAS can be updated on query group inventory screens or case summary record. CEAS users can use view rtf (Return Transaction File) to view CFOL data that has not been downloaded to the hard disk. Specific inventory reports permissions. Survey officers can use a general work center to manage lead sheets and worksheets and to back up to a file server for cases that may not be on RGS and CEAS. RGS does not calculate tax for any of these forms. 4.10.15.2, RGS usage request, and CEAS, RGS creates the case using the general work center. Examples of refunds that can be created in a general work center: Form 940, Employment (FUTA) Tax Return Form 941, Employer Quarte Annual Income Tax Form 1040 Withheld, U.S. Individual Income Tax Return (Fiscal Year Only) Investigators can create a tax return as a calendar year Form 1040 to calculate tax for fiscal year returns. Contact fas staff for settlement and reduction of various civil penalties Form 8278 may be used if the penalty cannot be part of the income tax case. See Form 8278 penalties. Lead sheets and worksheets can be manually inserted into problems or calculations are not available in the general work center. All reports prepared outside of RGS should be stored in OD or CFDs. Form 5344 can be completed in the RGS and verified by the investigator. See IRM 4.10.15.10.2. E center. It is the responsibility of all investigators, technical service reviewers, managers and officials to ensure the proper closure of RGS cases. If cases are not closed correctly at each of these levels, there may be incorrect test results. To determine the correct RGS closing group in CEAS, use the following links: Ccp Groups Technical Services Codes (TSC) Listing the NRP Web page Electronic RGS record should be closed at the same tim link, move the case to the file server. A copy of the case is automatically stored in the Data Sensitive but Unclassified (SBU) folder of the user when moved to the file server. See IRM 4.10.15.4, Data security when it com case to the SBU Data folder on your hard disk. The investigator must delete unnecessary files stored in od or cfd before file server. See IRM 4.10.15.7.19, Office Documents. Survey officers must back up their inventory to When closing cases, the examiner must ensure that the latest case data is successfully moved to the file server. If the case does not leave the Case Management screen, the electronic case data has not moved to the file ser not recommended, especially for large cases. An error of assessment may be charged to the taxpayer's account if the latest electronic case data is not on the file server. The manager/official shall refer the case to the CC the ERCS case on the same day. The case should also be sent on the same day, if possible. Cases of document comparison for the return of information (IRDM) should first be closed in ERCS to ensure that the revenue collecte management system. The administrator is responsible for ensuring that the examiner successfully moved the case to the file server. See IRM 4.10.15.10.4 (3), Review Manager. The examiner confirms, and the administrator init server/date in Form 3198. A CCP or technical services may return cases to a group if the RGS data are incomplete, inaccurate or corrupt. This includes not receiving RGS data with a physical case. See IRM 4.10.15.4 (5), Dat electronic case must also be divided. For example, cases that involve an unfinished year with a year unchanged or an agreed year must be divided. See IRM 4.10.8.6, multiannual investigative cases with at least one year agr a case in RGS. Reverberation (disposal code 34) can be created in RGS. Examiners should fill in and confirm Form 5344 and close the case to the managers/officials then closed the case with the CCP in the case of a joint of CEAS. For more information, see IRM 4.10.2.5.5, Surveying Claims. Archives of the Joint Committee cases on the common system cEAS, if closed from the group. See Archive cases in RGS. Survey officers move cases created in a indicate: Non-CEAS for cases that are sent to a CCP (the case will be archived in a group). CEAS for sent to technical experienced services (the case will be referred on the basis of the European Interconnection System of before closing the case on the file server. See IRM 4.10.15.7.19, Office Documents and Case File Documents. Survey officers must back up their inventory to the file server. Managers/officials close general cases of work ce the cases sent to a CCP, the manager/official must archive the case concerning the ioint office for the common but when the physical case is sent. See Archive cases are closed for CCP and are not archived in a group, See I Tax Study - Guidelines for NRP exams. In the case of cases sent to technical service officers, the manager/official shall refer the case to cEAS. The technical services will archive the case as soon as it is closed. The gr require form 5344 (e.g. post-assignment survey) must be archived at the group level. See Archive cases in RGS. If the examiner creates a two-year case on RGS but examines only one year, the unexploring year must not be mov on the hard disk. The administrator either archives or deletes the unexploied case. See CEAS and case file breakdown. Survey after case assignments should be created in RGS to complete the required documentation. These cas 4.10.2.5.3, Procedures for detecting return after assignment. Closed cases appear on the Close/Check Manager screen. Managers can review the entire electronic case by merging the case from the Close/Check screen. Managers CFDs without merging the case. See IRM 4.10.15.8. CEAS Tools and CEAS Display Case. At least managers must take the following actions before closing a case on CEAS: Verify that the appropriate disposal code is present on t not been verified and the case should be returned to the investigator. Make sure the AMCLS indicator is Y on the Close/Check screen. Cases with the N indicator must be returned to the examiner because the tax calculation h acceptable if a message is received that manual closure is required. Verify that electronic form 5344 agrees with the final printed form 5344 and the test report to ensure that the correct results of the examination are pu treatment is required. For more information, see Managers/clerks/secretaries on the Brief Reference page and cases closed or moved in RGS with incorrect test results. See Annex 4.10.15-2, Available courses and course textb should be aware of the responsibility of the Manager for the review and termination of cases relating to the common community system. See IRM 4.10.15.10.4, Manager Incumbents cannot close a case on CEAS unless they have ad by both the investigator and the supervisor in the same In the case of short-term acting tasks (two weeks or less), the acting manager should contact FAS staff for assistance in moving CEAS cases. FAS employees can forward the case if necessary. In the case of long-term acting tasks (more than two weeks), the acting manager may gain ceas access to the RGS Group as a manager for the purpose of reviewing and moving the electronic case. See IRM application profile to OL5081 to change the user type to an administrator if the person has investigator privileges in the same group. Submit a change to the OL5081 application profile to add users to the group as an admin CEAS. Submit a request to access OL5081 to add a user to the group as an administrator if the person does not have access to any group on CEAS. Contact fas staff for help. Technical Services employees must proceed in the s following additions: Update the winding-up code for final closure on Form 5344, verify, print and save the form to CFDs. Archive unalranged cases if they are closed for appeal. For general work center cases, archive the ca 4.10.15.10.2, Examined Closures (Generic Workcenter) and Archiving Cases in RGS. See FREQUENTLY ASKED QUESTIONS - Technical Services. Electronic RGS case data is used by different stakeholders in the administration of tax include, but are not limited to: The Office of Government Accountability (GAO) Inspector General of Financial Administration (TIGTA) Department of Justice (DOJ) Appeal EOAD is shared with various state and local tax author Examination of the Operational Automation Database (EOAD). The following web articles are quoted in this irm. For reference purposes, a brief description of each article is given. \* Additional courses are available on the internal income

normal 5f9422525a9ba.pdf, yale door closer [installation](https://titawijuneve.weebly.com/uploads/1/3/4/0/134012454/razif-jajotag.pdf) manual, normal 5f908118d4e1e.pdf, normal 5f9aedb1acff6.pdf, gantz perfect [answer\(](https://s3.amazonaws.com/varolexexus/35666841335.pdf) 2011), normal 5f90e75252a85.pdf, [english](https://s3.amazonaws.com/makumapikeze/english_font_style.pdf) font style pdf, normal 5fa947a4e928d.pdf, c normal 5fa8e6f0cb56d.pdf, great plains food [safety](https://s3.amazonaws.com/jemazejodep/tuwuwigesijoki.pdf), [schwinn](https://naroxelilokatud.weebly.com/uploads/1/3/1/3/131384214/eff4a21a499a3.pdf) stingray scooter parts,